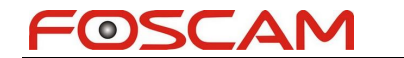

## **How to watch video stream on VLC media player?**

**Step 1:** Open VLC media player, click **Media > Open Network Stream…**

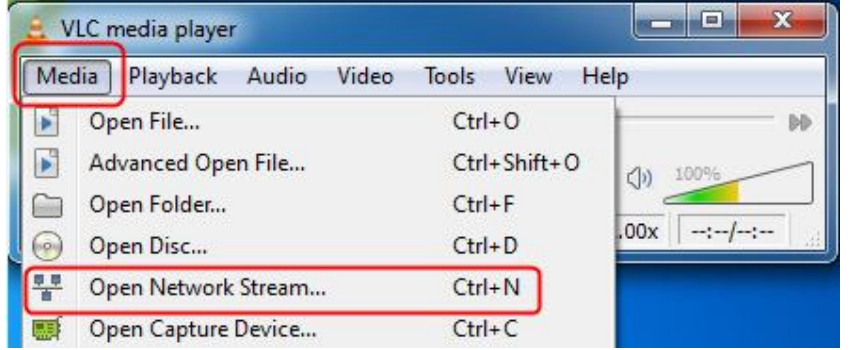

**Step 2:** Click **Network** tab and put in URL.

The URL can be four formats as below.

- 1. http://camera ip:port/videostream.cgi?user=xxx&pwd=xxx
- 2. http://demaion name:port/videostream.cgi?user=xxx&pwd=xxx
- 3. http://camera ip:port/videostream.asf?user=xxx&pwd=xxx
- 4. http://demaion name:port/videostream.asf?user=xxx&pwd=xxx

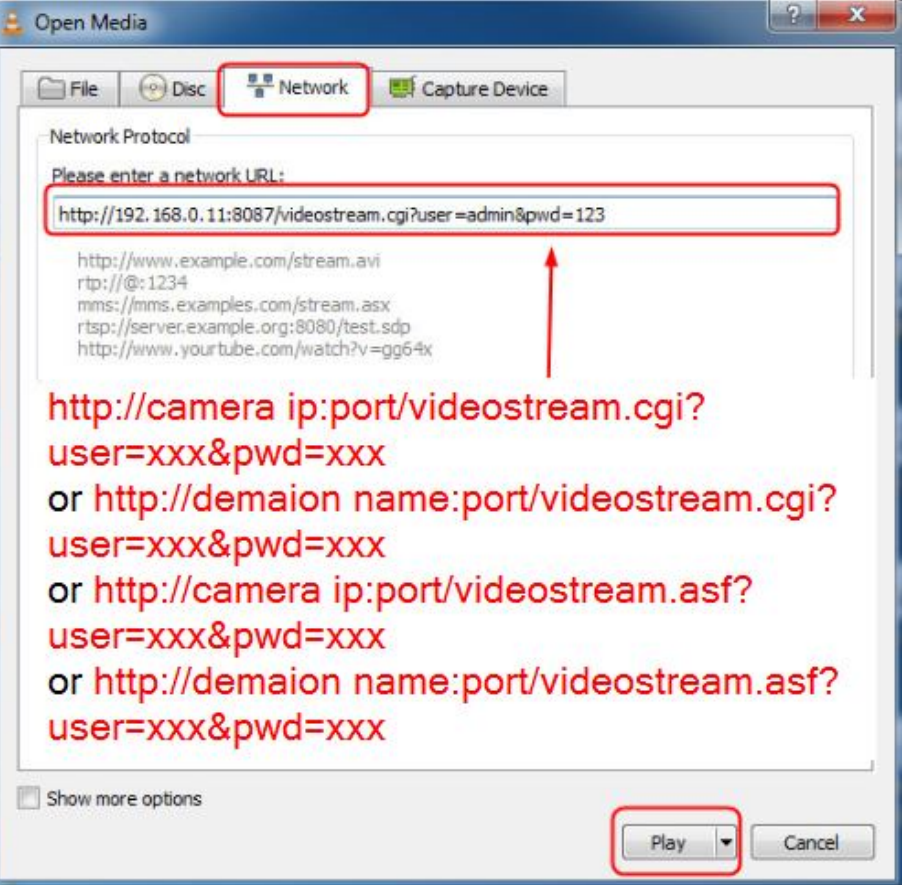

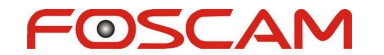

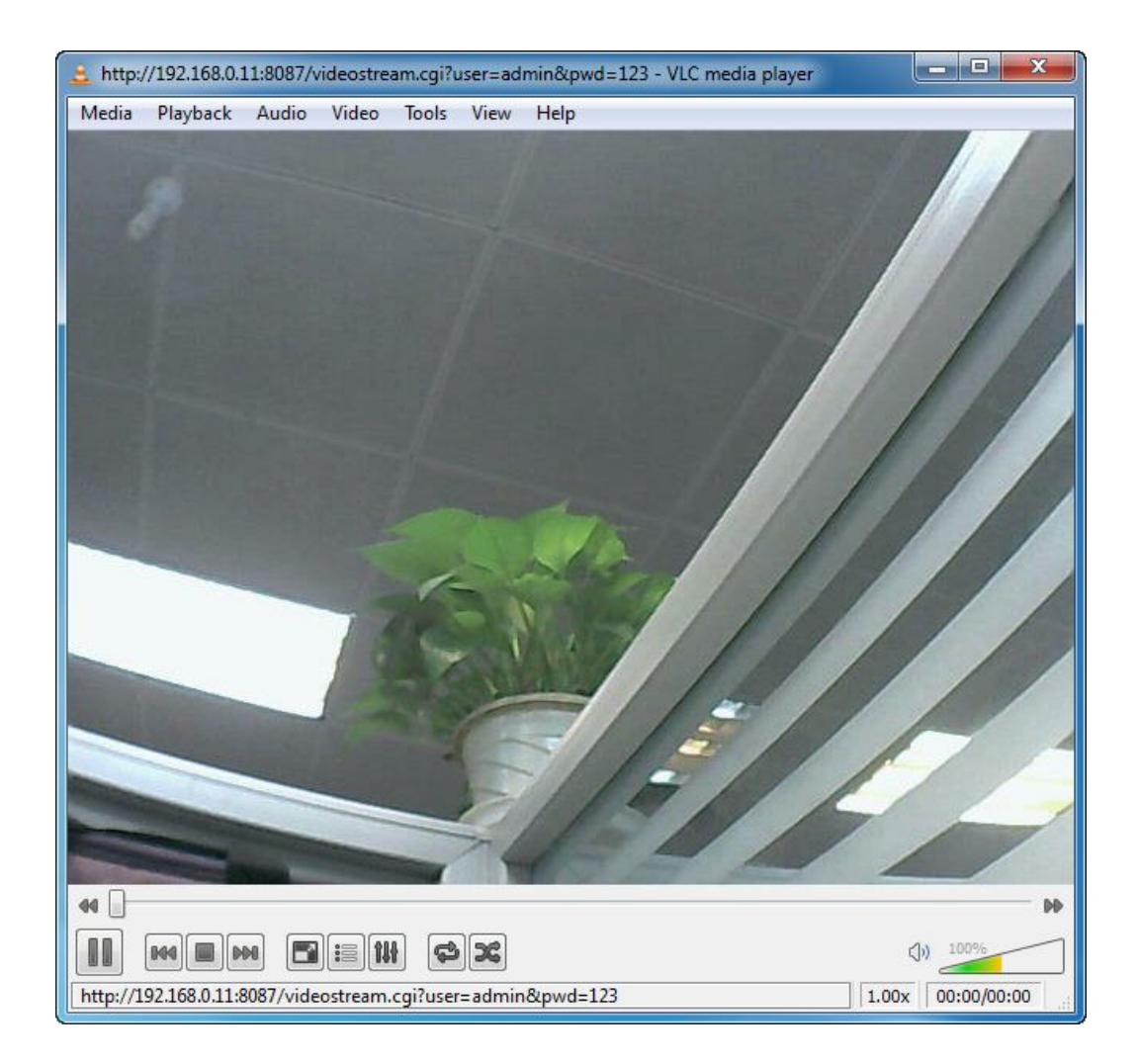

Note: For internet access please log in with internet IP or domain name. Eg: http://camera internet ip:port/videostream.cgi?user=xxx&pwd=xxx or http://demaion name:port/videostream.cgi?user=xxx&pwd=xxx